# Explainer #1a: Technical Appendix

Olivier Simard-Casanova<sup>∗</sup>

May 24, 2024

#### **Abstract**

The technical appendix documents how I identified structural breaks in my newsletter article Explainer #1a. The newsletter article is available in English<sup>1</sup> and in French<sup>2</sup>.

<sup>∗</sup> Independent Economist, Statistician, and Writer. www.simardcasanova.net. Contact: [www.simardcasanova.net](https://www.simardcasanova.net/contact/)/contact/.<br><sup>1</sup>[o.simardcasanova.net](https://o.simardcasanova.net/explainer-1a/)/explainer-1a/.<br><sup>2</sup>[olivier.simardcasanova.net](https://olivier.simardcasanova.net/decryptage-1a/)/decryptage-1a/.

### **Contents**

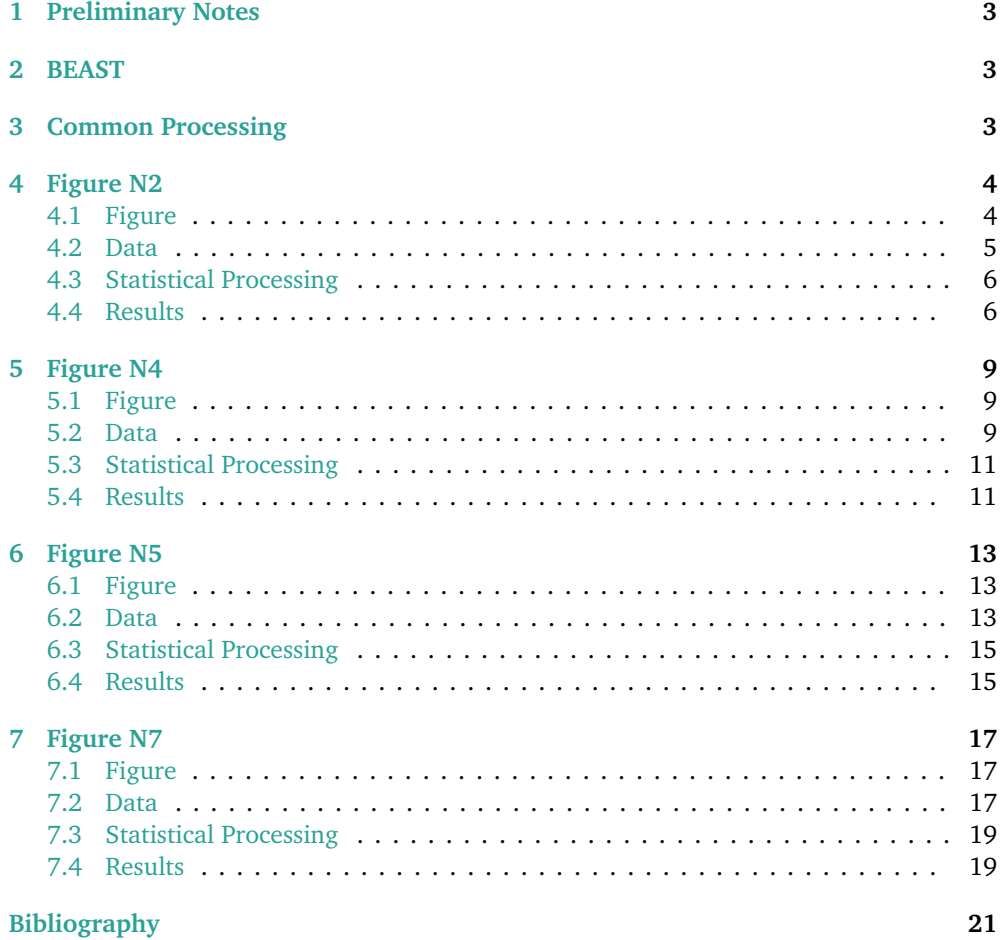

### <span id="page-2-0"></span>**1 Preliminary Notes**

Figures with numbers beginning with "N" refer to figures in the newsletter article. Figures with a single number refer to figures in the current document.

### <span id="page-2-1"></span>**2 BEAST**

BEAST (Bayesian Estimator of Abrupt change, Seasonal change, and Trend) is a Bayesian estimator that decomposes the seasonal component  $S(\cdot)$  and the trend  $T(\cdot)$  of a time series:

$$
y_i = S(t_i, \Theta_S) + T(t_i, \Theta_T) + \epsilon_i.
$$
 (1)

*y<sub>i</sub>* is the value of the time series at period  $t_i$ ,  $\Theta_s$  and  $\Theta_T$  are the seasonal variation signal and the trend signal, and  $\epsilon_i$  is a noise assumed to be Gaussian.

As the data I use for this article is annual, there is no seasonal component. Equation 1 can be simplified as follow:

$$
y_i = T(t_i, \Theta_T) + \epsilon_i.
$$
 (2)

The decomposition enables BEAST to detect structural breaks (i.e. changes in the trend) and to associate a probability of being a "true" structural break to each structural break candidate. BEAST is a meta-model, it detects possible structural breaks and computes the associated probability by averaging the results of a large number of linear submodels.

BEAST uses a Markov chain Monte Carlo method. As a result, BEAST gives slightly different results each time it runs on a given dataset. Structural break dates vary slightly, as do the probabilities. To overcome this randomness, a solution is to run BEAST many times and to aggregate the results of the runs. Given that the aggregation would have required a considerable amount of work, given that this is a newsletter article, and given that the variations in results seem to be very small, aggregating the results of multiple runs would have been an unreasonable effort. Instead, I randomly selected one of the run.

BEAST makes no assumptions on the shape of the data or on the number of actual structural breaks.

The estimator is presented in detail by Zhao et al. 2019.

I use the Rbeast package, which implements BEAST for R.

However powerful the estimator is, the quality and accuracy of the results always depend on the quantity and quality of the input data. Most of the data I use for this article is irregular and has many missing observations. Estimates of the "true" date of structural breaks are likely to be less precise than if the data was regular and had no missing observations.

### <span id="page-2-2"></span>**3 Common Processing**

The two main functions Rbeast provides are beast() and beast.irreg() (when the data is irregular).

Rbeast is able to estimate missing data, according to a time step the user can define with the deltat parameter. If deltat is not specified, Rbeast itself estimates a time step.

As the data I use is annual, there is no need to deseasonalize. This is why I set the season option to "none".

I use a variety of conventions to facilitate my work with statistics and data. A guide is available on my website in English<sup>3</sup> and in French<sup>4</sup>.

<sup>3</sup>[o.simardcasanova.net](https://o.simardcasanova.net/statistical-conventions/)/statistical-conventions/. 4[olivier.simardcasanova.net](https://olivier.simardcasanova.net/conventions-statistiques/)/conventions-statistiques/.

### <span id="page-3-1"></span><span id="page-3-0"></span>**4.1 Figure**

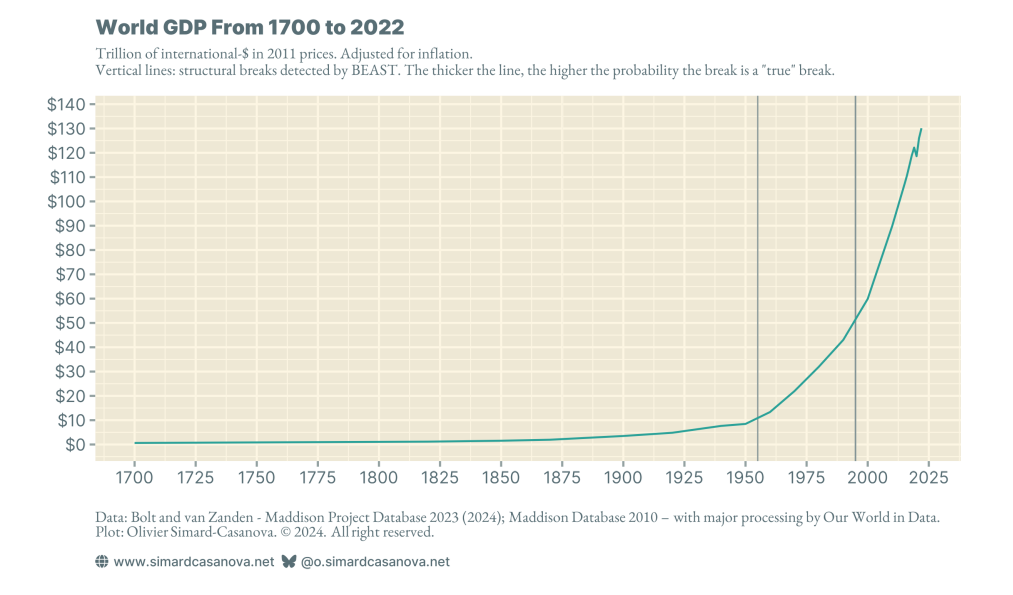

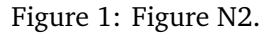

### <span id="page-4-0"></span>**4.2 Data**

Raw data is shown in Table 1.

| year              | gdp     |
|-------------------|---------|
| 1                 | 0.179   |
| 1000              | 0.205   |
| 1500              | 0.421   |
| 1600              | 0.561   |
| $\overline{1}700$ | 0.629   |
| 1820              | 1.175   |
| 1850              | 1.547   |
| 1870              | 1.963   |
| 1900              | 3.504   |
| 1920              | 4.825   |
| 1940              | 7.647   |
| 1950              | 8.462   |
| 1960              | 13.338  |
| 1970              | 21.942  |
| 1980              | 31.983  |
| 1990              | 43.034  |
| 2000              | 59.898  |
| 2010              | 89.808  |
| 2015              | 106.872 |
| 2016              | 110.407 |
| 2017              | 114.530 |
| 2018              | 118.766 |
| 2019              | 122.149 |
| 2020              | 118.590 |
| 2021              | 126.005 |
| 2022              | 130.113 |

Table 1: Raw data (d\_2\_raw).

<span id="page-5-0"></span>The time series is irregular. There is one data point for year 1. Subsequent data points become more frequent as they approach 2022:

- every half a millennium from 1000
- every century from 1500
- every few decades from 1820 (sometimes two, sometimes three decades)
- every decade from 1940
- every half-decade from 2010
- every year from 2015

The time series is not complete, as there are many missing observations. Given the structure of the missing data (as shown in Table 1), I believe it is best to filter data from 1820 onwards, 1820 included, as the data becomes more frequent.

```
\frac{1}{2} d_2 <- d_2_raw %>%<br>filter(
\begin{array}{c|c} 2 & \text{filter} \\ 3 & \text{year} \end{array}3\overline{4} year >= 1820
              \lambda
```
Listing 1: Code for data filtering.

I set a time step of 5 years to estimate the missing observations. A step of one year does not work, probably because the time step between each observation between 1820 and 1940 is too wide (i.e., there is not enough data).

```
\begin{array}{c|cc}\n1 & \text{beast.irreg} \\
2 & \text{v} & = & 4 & 2\text{*}\n\end{array}\begin{array}{c|cc} 2 & y & = & d_2 \\ 3 & & \text{time} & = & d_2 \\ 3 & & & \end{array}\begin{array}{ccc} 3 & \text{time} & = & \text{d}_2\text{\$year}, \\ 4 & \text{delta} & = & \text{5y",} \end{array}\begin{array}{c|c}\n4 & \text{delta} \\
5 & \text{season} \\
\end{array} = "none
5 season = "none"<br>6 start = min(d_2)
                      start = min(d_2\year)
7 )
```
Listing 2: Code for the BEAST regression.

#### <span id="page-5-1"></span>**4.4 Results**

Figure 2 sho[ws](#page-6-0) the BEAST plot. Figure 3 shows the console output.

Results change with the date selected at the data filtering stage, and with the time step used to estimate the missing observations. The variability is probably not due to BEAST or Rbeast, but rather to the fact that the data is irregular and has many missing observations.

The oldest data is also not "real" GDP data, but ex-post reconstructions. By nature, ex-post reconstructions are more imprecise than "real" GDP data.

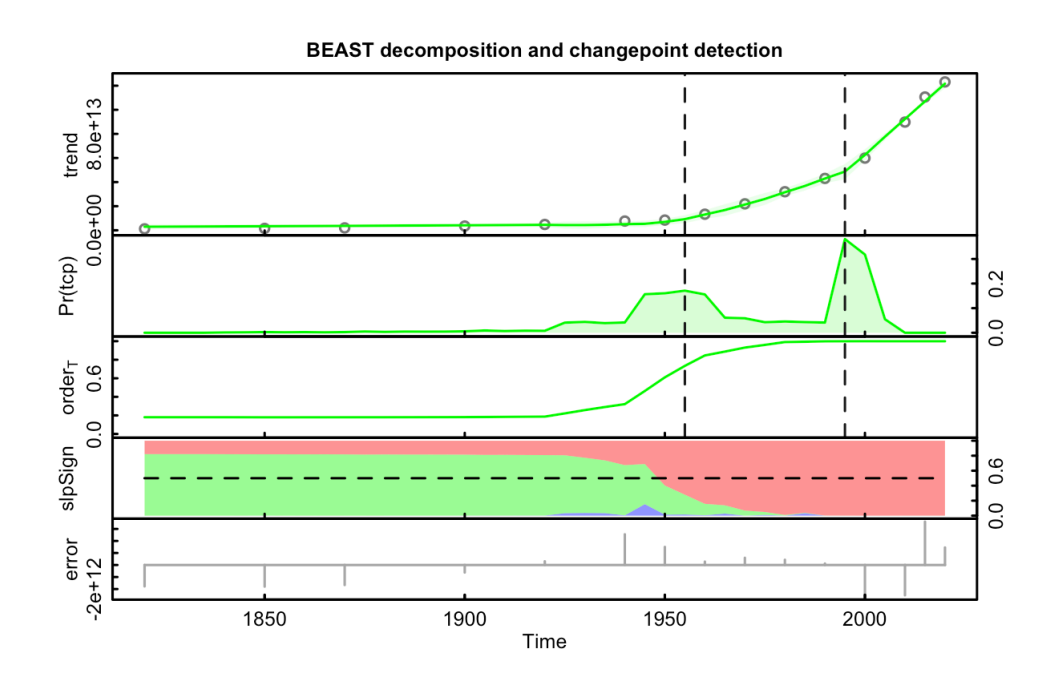

<span id="page-6-0"></span>Figure 2: BEAST plot.

# 

| Ascii plot of probability distribution for number of chgpts (ncp) |

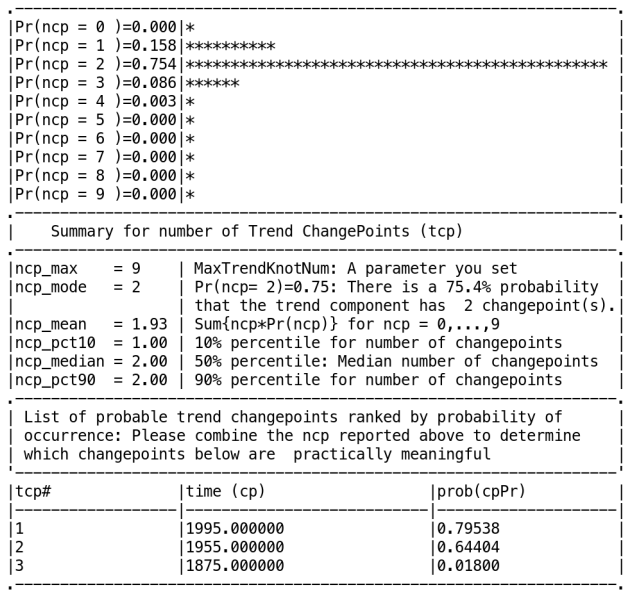

NOTE: the beast output object 'o' is a LIST. Type 'str(o)' to see all<br>the elements in it. Or use 'plot(o)' or 'plot(o,interactive=TRUE)' to<br>plot the model output.

### Figure 3: Console output.

### <span id="page-8-1"></span><span id="page-8-0"></span>**5.1 Figure**

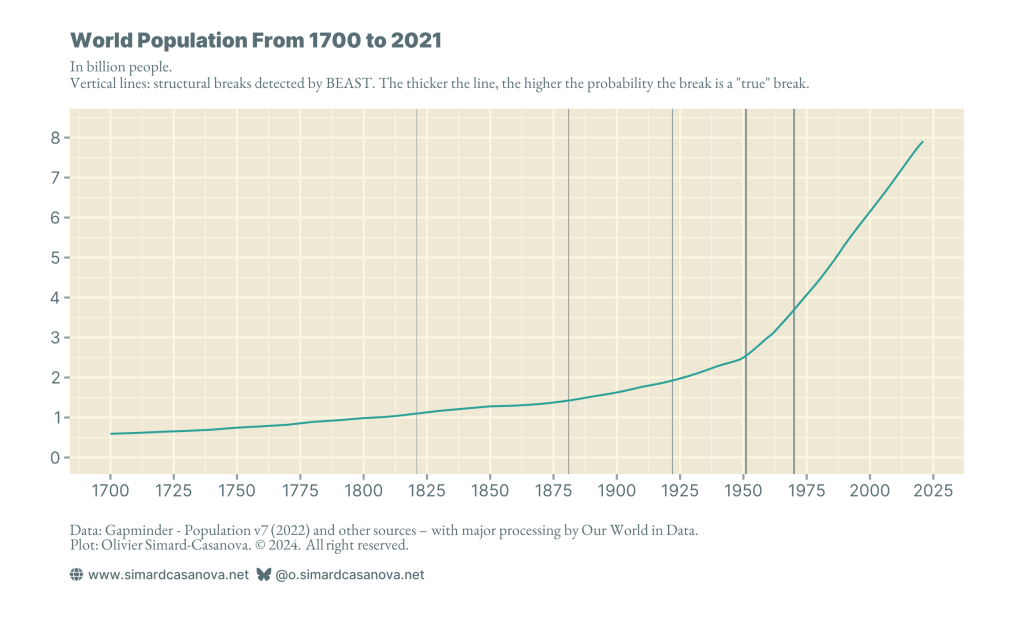

Figure 4: Figure N4.

### <span id="page-8-2"></span>**5.2 Data**

A truncated view of the raw data is shown in Table 2. After 1805, data stays annual.

| year              | population |
|-------------------|------------|
| 10000             | 4432266    |
| $-9000$           | 5616996    |
| $-8000$           | 7242892    |
| $-7000$           | 9577918    |
| $-6000$           | 13201832   |
| $-5000$           | 19075771   |
| $-4000$           | 28774661   |
| $-3000$           | 44487162   |
| 2000              | 72586076   |
| $-1000$           | 110419521  |
| 0                 | 232123764  |
| 100               | 236904172  |
| 200               | 240611571  |
| 300               | 227549847  |
| 400               | 241539639  |
| 500               | 253237316  |
| 600               | 271478693  |
| 700               | 278185334  |
| 800               | 285713840  |
| 900               | 310967715  |
| 1000              | 323407571  |
| 1100              | 397923813  |
| 1200              | 444750686  |
| 1300              | 456388961  |
| 1400              | 442480612  |
| 1500              | 503240399  |
| 1600              | 516610918  |
| 1700              | 592706212  |
| 1710              | 613189457  |
| 1720              | 642718111  |
| 1730              | 664743383  |
| 1740              | 695346690  |
| 1750              | 745664133  |
| 1760              | 779891857  |
| $17\overline{70}$ | 818827900  |
| 1780              | 891048681  |
| 1790              | 931577684  |
| 1800              | 985340629  |
| 1801              | 987628322  |
| 1802              | 991098738  |
| 1803              | 994610260  |
| 1804              | 998163240  |
| 1805              | 1001758044 |

Table 2: Truncated view of the raw data (d\_4\_raw).

<span id="page-10-0"></span>Data frequency increases from 1700 onwards, from one observation per century to one per decade. From 1800 onwards, data become annual. I filter data from 1700 onwards, 1700 included.

 $\begin{array}{c} 1 \ 2 \ 2 \ 3 \ \end{array}$  + 4 = 4 = 4 = 7 = 4 = 17<br>  $\begin{array}{c} \text{filter} \\ \text{year} \end{array}$  + 17 filter (  $year$  >= 1700  $4 \qquad \qquad$ 

Listing 3: Code for data filtering.

I use a time step of one year to estimate the missing observations.

```
\begin{array}{c|cc}\n1 & \text{beast.irreg} \\
2 & y = d_4\end{array}2 y = d_4$population,<br>3 time = d_4$year,
3 time = d_4$year,<br>4 deltat = "1y",
4 deltat = "1y",
\begin{array}{c|c} 5 & \text{season} = "none", \\ 6 & \text{start} = \min( d_4 $ \end{array}start = min(d_4\7 )
```
Listing 4: Code for the BEAST regression.

### <span id="page-10-1"></span>**5.4 Results**

Figure 5 sho[ws](#page-10-2) the BEAST plot. Figure 6 shows the console output.

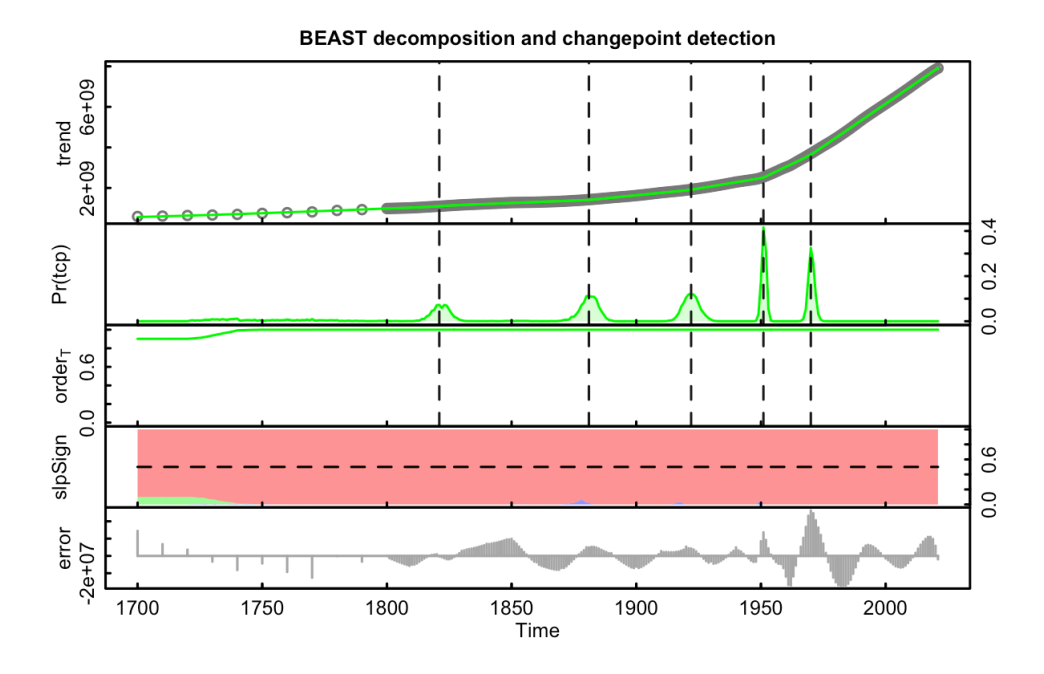

<span id="page-10-2"></span>Figure 5: BEAST plot.

.<br>| Ascii plot of probability distribution for number of chgpts (ncp) |

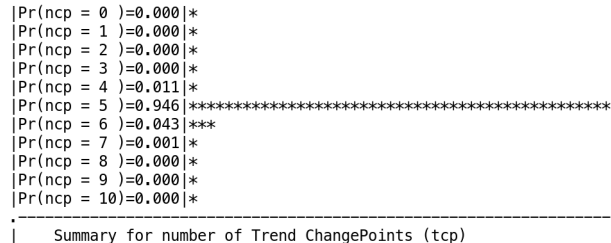

Summary for number of Trend ChangePoints (tcp)

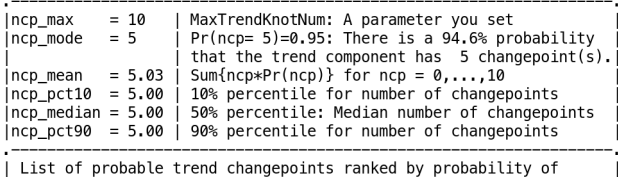

List of prowable trend changepoints rained by probability of<br>occurrence: Please combine the ncp reported above to determine<br>which changepoints below are practically meaningful

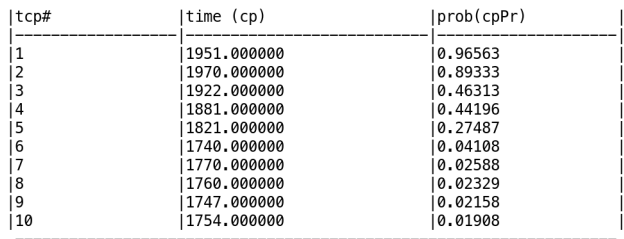

NOTE: the beast output object 'o' is a LIST. Type 'str(o)' to see all<br>the elements in it. Or use 'plot(o)' or 'plot(o,interactive=TRUE)' to<br>plot the model output.

Figure 6: Console output.

### <span id="page-12-1"></span><span id="page-12-0"></span>**6.1 Figure**

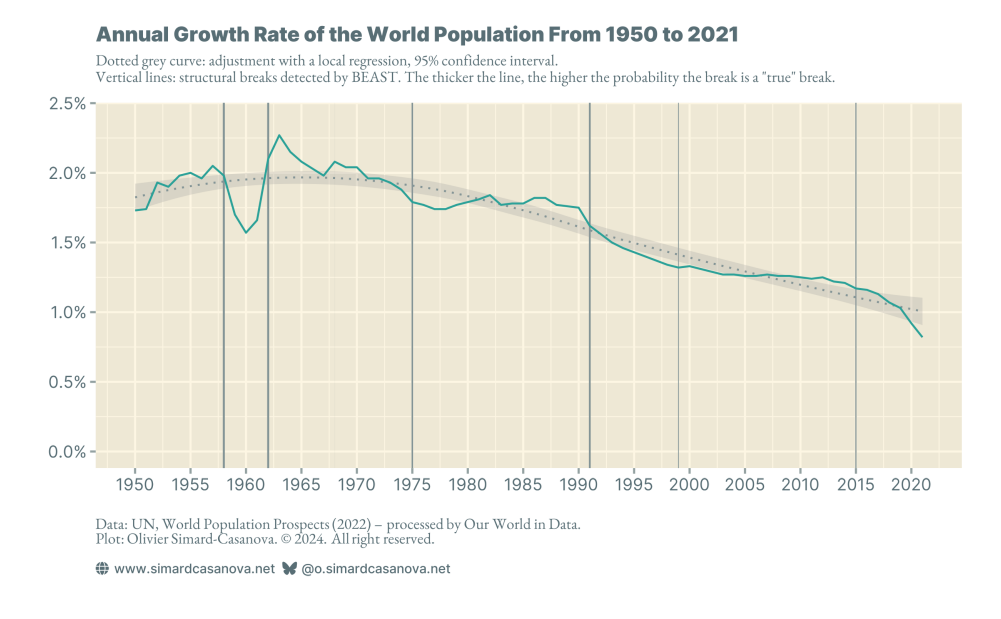

Figure 7: Figure N5.

### <span id="page-12-2"></span>**6.2 Data**

A truncated view of the raw data is shown in Table 3. Data is annual over the full time series.

| year | growth rate |
|------|-------------|
| 1950 | 1.73        |
| 1951 | 1.74        |
| 1952 | 1.93        |
| 1953 | 1.90        |
| 1954 | 1.98        |
| 1955 | 2.00        |
| 1956 | 1.96        |
| 1957 | 2.05        |
| 1958 | 1.98        |
| 1959 | 1.70        |
| 1960 | 1.57        |
| 1961 | 1.66        |
| 1962 | 2.10        |
| 1963 | 2.27        |
| 1964 | 2.15        |
| 1965 | 2.08        |
| 1966 | 2.03        |
| 1967 | 1.98        |
| 1968 | 2.08        |
| 1969 | 2.04        |
| 1970 | 2.04        |

Table 3: Truncated view of the raw data (d\_5\_raw).

<span id="page-14-0"></span>As the series is complete and regular, there is no need to filter the data.

```
1 d_5 < - d_5\_{raw}
```
### Listing 5: Code for data filtering.

It is also not necessary to estimate missing observations.

```
\begin{array}{c|c} 1 & \text{beast (} \\ 2 & y \\ 3 & \text{ti} \end{array}y = d_5$growth_rate,
3 time = d_5$year,<br>4 season = "none",<br>5 start = min(d_5$
             season = "none"start = min(d_5\{year})
6 )
```
Listing 6: Code for the BEAST regression.

### <span id="page-14-1"></span>**6.4 Results**

Figure 8 sho[ws](#page-14-2) the BEAST plot. Figure 9 shows the console output.

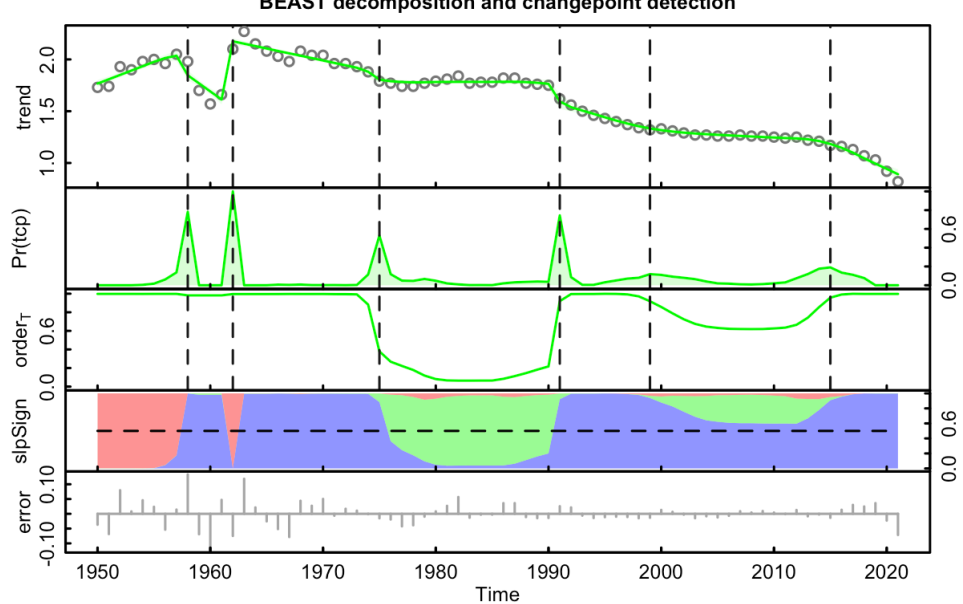

**BEAST decomposition and changepoint detection** 

<span id="page-14-2"></span>Figure 8: BEAST plot.

No seasonal/periodic component present (i.e., season='none')

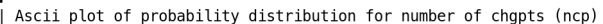

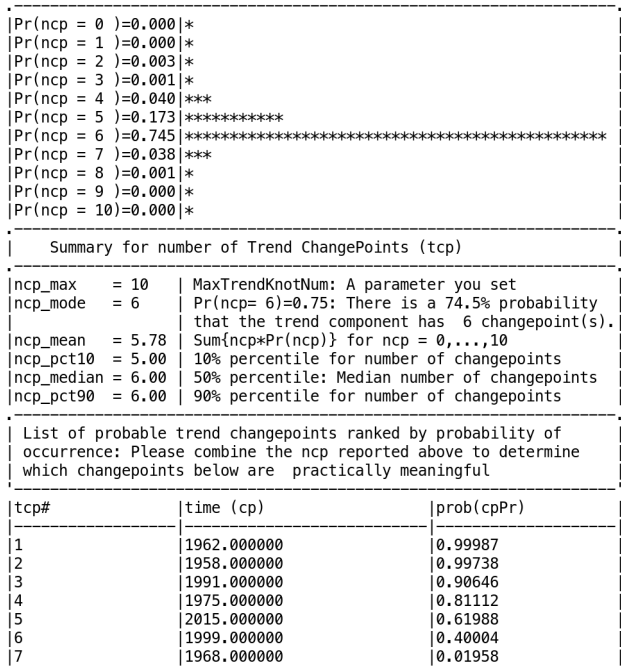

NOTE: the beast output object 'o' is a LIST. Type 'str(o)' to see all<br>the elements in it. Or use 'plot(o)' or 'plot(o,interactive=TRUE)' to<br>plot the model output.

### Figure 9: Console output.

### <span id="page-16-1"></span><span id="page-16-0"></span>**7.1 Figure**

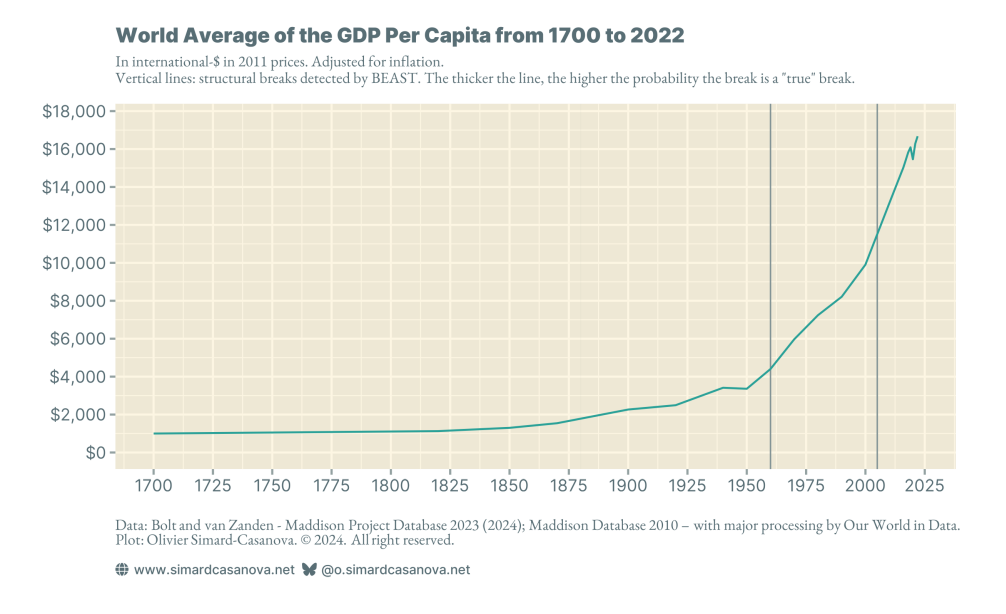

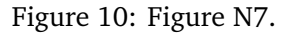

### <span id="page-16-2"></span>**7.2 Data**

Raw data is shown in Table 4.

| gdp_per_capita |
|----------------|
| 800.000        |
| 800.000        |
| 1000.000       |
| 1000.000       |
| 1000.000       |
| 1127.730       |
| 1300.502       |
| 1543.227       |
| 2265.469       |
| 2493.315       |
| 3413.199       |
| 3360.164       |
| 4403.654       |
| 5970.658       |
| 7239.194       |
| 8210.969       |
| 9903.860       |
| 13121.591      |
| 14713.451      |
| 15029.054      |
| 15416.331      |
| 15814.849      |
| 16091.449      |
| 15461.187      |
| 16282.981      |
| 16676.750      |
|                |

Table 4: Raw data (d\_7\_raw).

<span id="page-18-0"></span>The data has the same structure as the data of Section 4. I use the same filtering and time step settings.

 $\begin{array}{c} 1 \ 2 \ 1 \ 3 \ \end{array}$  +  $\begin{array}{c} 1 \ -7 \ 1 \ 1 \ 1 \ 1 \ 1 \ \end{array}$  +  $\begin{array}{c} 1 \ 1 \ 1 \ 1 \ 1 \ 1 \ \end{array}$  +  $\begin{array}{c} 1 \ 1 \ 1 \ 1 \ 1 \ \end{array}$  +  $\begin{array}{c} 1 \ 1 \ 1 \ 1 \ \end{array}$ filter (  $year > = 1820$  $\overline{4}$ 

Listing 7: Code for data filtering.

```
\begin{array}{c|cc} 1 & \text{beast.irreg} \\ 2 & y = d_7\\end{array}\begin{array}{ccc} 2 & y & = & d_7 \gdp_per_capita,<br>3 time = d_7$year,
3 time = d_7$year,<br>4 deltat = "5y",
\begin{array}{c|c}\n4 & \text{delta } = \\
5 & \text{season} =\n\end{array}\begin{array}{c|cc} 5 & \text{season} = "none", \\ 6 & \text{start} = \min( d_7). \end{array}start = min(d_7$year)7 )
```
Listing 8: Code for the BEAST regression.

#### <span id="page-18-1"></span>**7.4 Results**

Figure 11 sh[ows](#page-18-2) the BEAST plot. Figure 12 shows the console output.

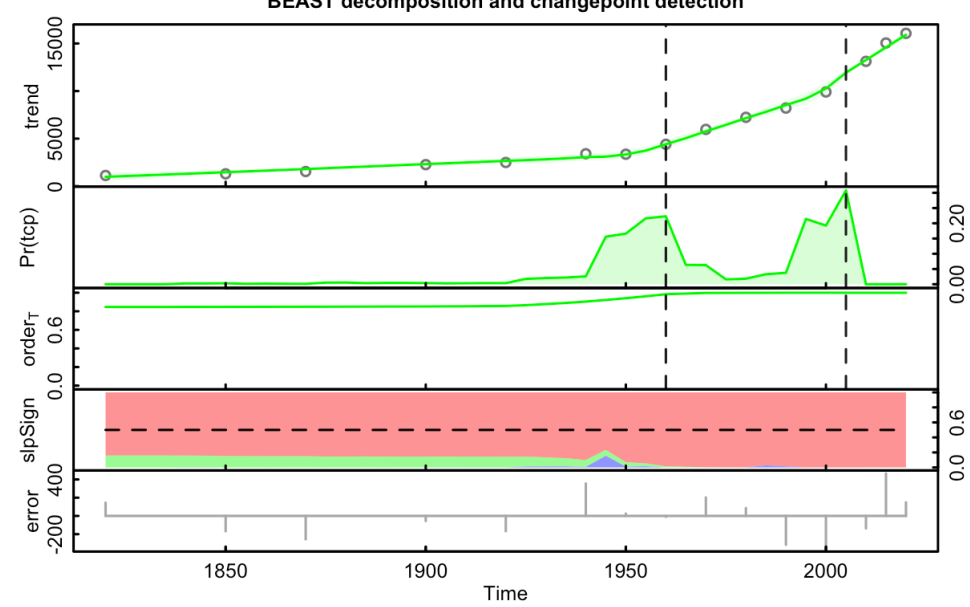

**BEAST decomposition and changepoint detection** 

<span id="page-18-2"></span>Figure 11: BEAST plot.

# 

| Ascii plot of probability distribution for number of chgpts (ncp) |

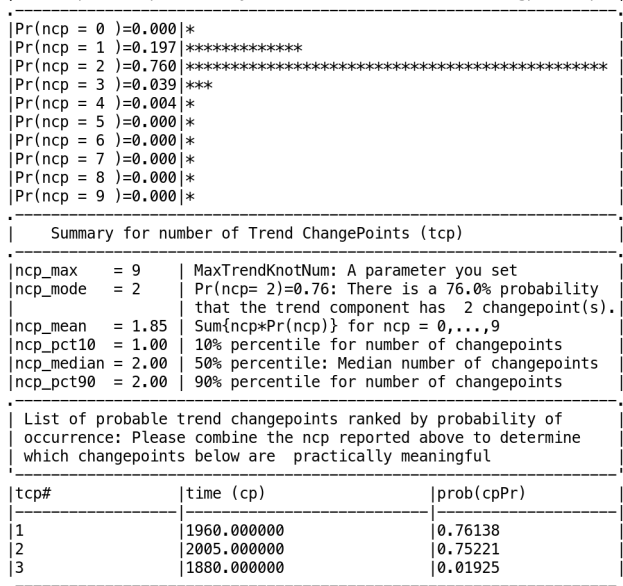

NOTE: the beast output object 'o' is a LIST. Type 'str(o)' to see all<br>the elements in it. Or use 'plot(o)' or 'plot(o,interactive=TRUE)' to<br>plot the model output.

### Figure 12: Console output.

# <span id="page-20-0"></span>**Bibliography**

### **Scientific**

Zhao, Kaiguang et al. (2019). "Detecting change-point, trend, and seasonality in satellite time series data to track abrupt changes and nonlinear dynamics: A Bayesian ensemble algorithm". In: *Remote Sensing of Environment* 232, p. 111181. DOI: 10.1016/j.[rse.2019.04.034](https://doi.org/10.1016/j.rse.2019.04.034).